# HD Video Capture<br>Box Silver<sup>"</sup>

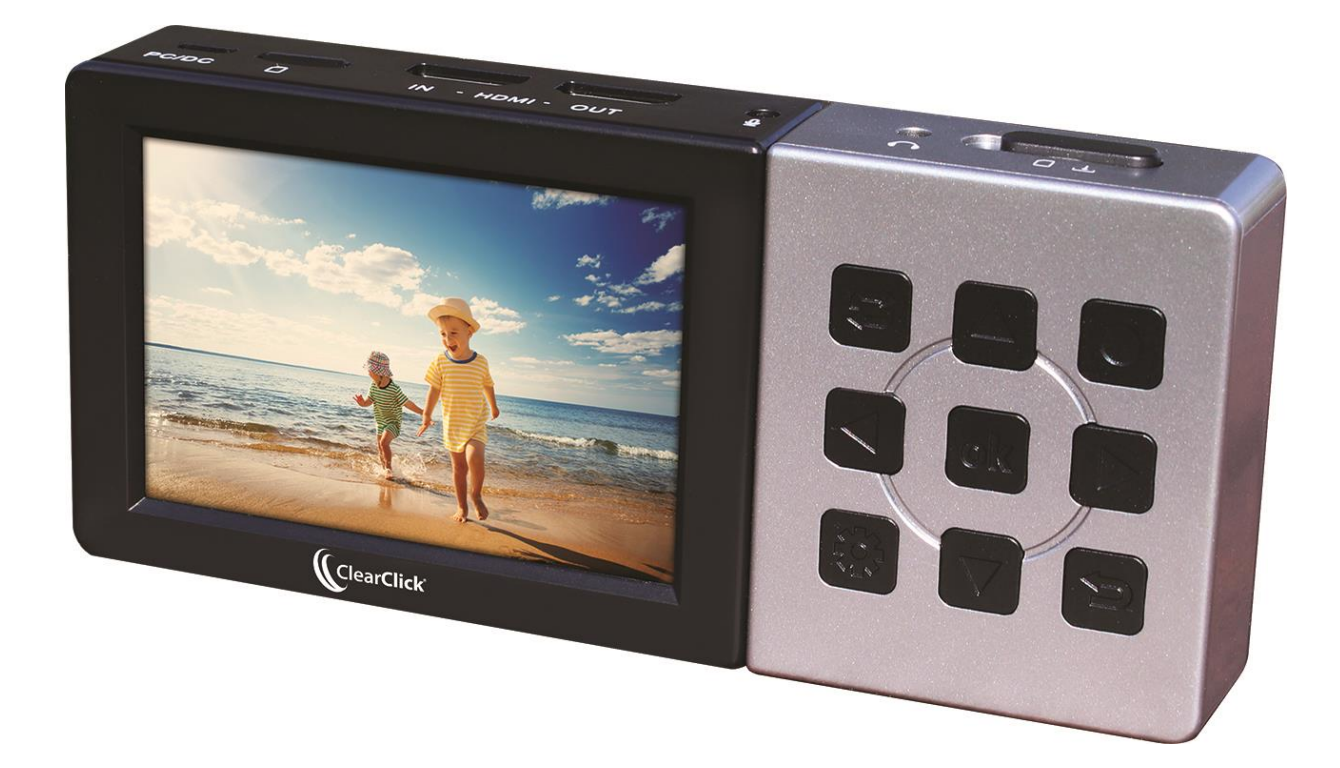

# **User's Manual & Quick Start Guide**

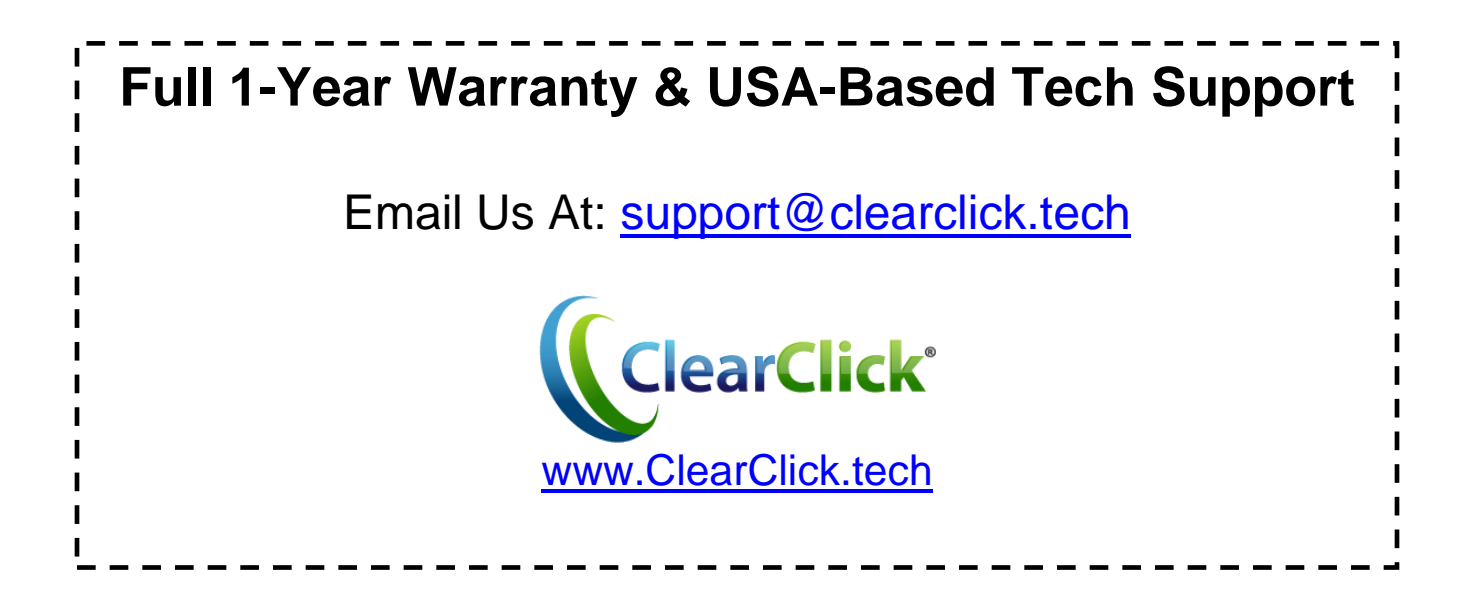

# **Register Your Product**

Make sure you register your product at: **[www.ClearClick.tech](http://www.clearclicksoftware.com/Register/)**

## **Browse All Our Products!**

If you're looking for fun, unique, and easy-to-use technology, we've got it! Please visit our website to browse all of our products: **[www.ClearClick.tech](http://www.clearclick.tech/)**

## **Safety Precautions**

- 1. Do not disassemble the unit.
- 2. Please note that the device and/or plugged in USB drives may become very warm during use.
- 3. Do not operate the unit around water or rain. Do not operate the unit around any kind of machines or appliances (other than computers).
- 4. Turn off and unplug the unit when not in use.
- 5. Use only the included accessories with the device.
- 6. Do not connect high powered, amplified audio outputs to the "in" ports of the device.
- 7. Follow all copyright laws in your country. You are responsible for your own use of this device.
- 8. Do not allow young children to handle or operate this device.

## **Full 1-Year Warranty**

Your purchase comes with a **full 1-year warranty**. This means that if anything goes wrong with the unit (other than accidental damage on the part of the end user) within the first year of ownership, we will replace the unit for free, 100% at our cost. Contact us at **[support@clearclick.tech](mailto:support@clearclick.tech)** with any issues.

## **Device Diagram & Explanation** *(continued on next page)*

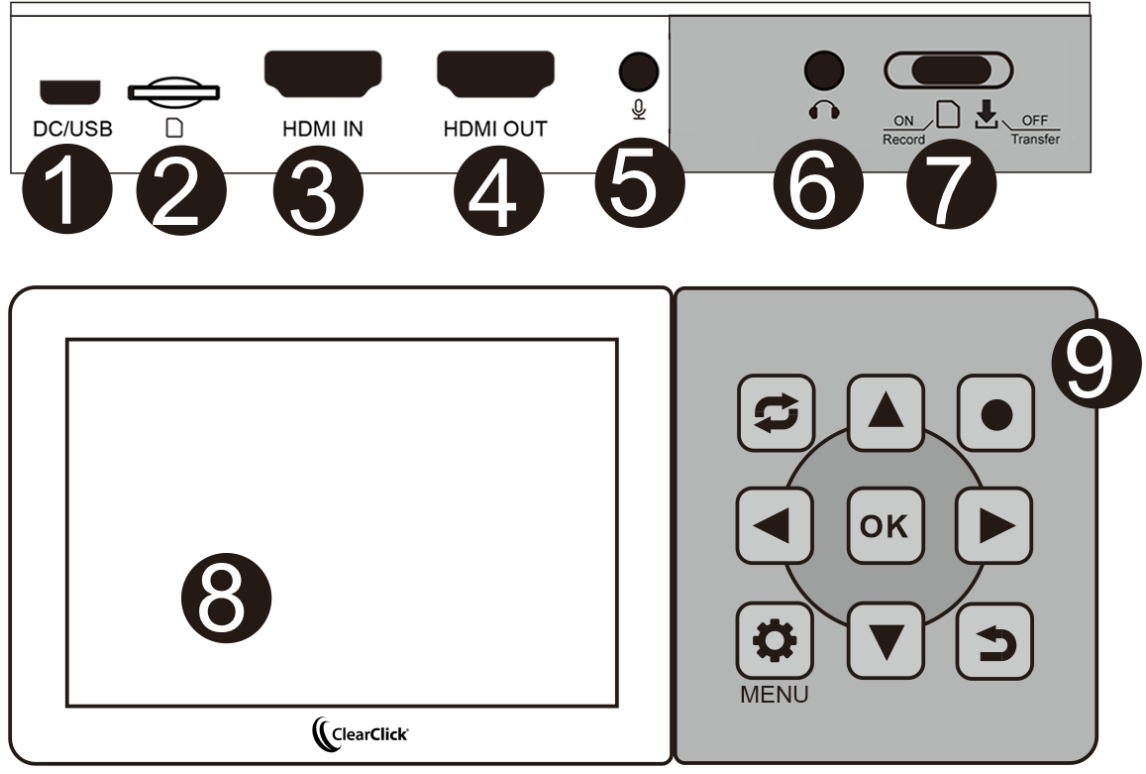

- 1. **USB/Power Port**: Plug in the USB cable here to charge & power the device, or connect to a computer to transfer recordings.
- 2. **MicroSD Memory Card Slot**: Insert a microSD memory card (not included) here. Recordings will be saved on this memory card. Please use a "class 10" or higher memory card (128 GB or smaller), formatted in FAT32 or exFAT.
- 3. **HDMI IN Port:** Connect your video source here with an HDMI cable (not included).
- 4. **HDMI OUT Port:** Use this port to "pass through" the HDMI signal to a TV. (Optional)
- 5. **Microphone Jack**: Plug in a 3.5mm microphone to overlay audio on top of your video recordings. (Optional)
- 6. **Headphone Jack**: Plug in a 3.5mm pair of headphones to listen to audio while you are recording. (Optional)
- 7. **Mode Switch**: Puts the device in "Recording" mode (left switch position) or "Transfer/Off" mode (right switch position).
- 8. **LCD Screen**: Shows a preview of your video while recording or playing back.
- 9. **Buttons**:
	- MODE Switch between "Recording" and "Playback" mode **P** RECORD – Press to start recording. Press again to stop recording.  $\left( \frac{\triangle}{\triangle} \right)$  MENU – Opens the setup/settings console (while not recording). Turns on/off the LCD screen (while recording)  $\bigcirc$  RETURN – Go back. **OK** OK – A) In a menu, press to confirm a selection. B) In "Recording" mode, press to take a snapshot/thumbnail. C) In "Playback" mode, press to pause or resume a playing.  $\boxed{\blacktriangledown}$  DOWN – A) In a menu, press to go down. B) In "Recording" mode, press to pause/resume recording.  $\underline{\bigcup}_{\underline{\mathsf{LEFT}} - \mathsf{A}}$  In a menu, press to go left. B) In "Playback" mode, press to rewind a recording.  $\underline{\triangleright}$  RIGHT – A) In a menu, press to go right. B) In "Playback" mode, press to fast forward a recording.
		- $\left(\triangle\right)$  UP In a menu, press to go up.
- 10. **Reset Hole/Button (back of device)** If the device has frozen, use an unfolded paperclip to press the reset button. This will shut off the device. Then set the "Mode Switch" on the top of the device to the right ("Transfer/Off" mode.) Finally, set the "Mode Switch" on the device to the left ("Recording" mode).

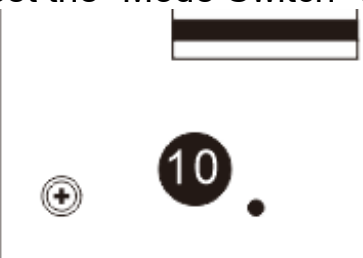

## **Quick Start Guide**

**1. Connect the power adapter** to the "DC/USB" port on the HD Video Capture Box. Plug in the power adapter to any power outlet.

**2. Turn on the HD Video Capture Box** by setting the mode switch to the left – "Recording" mode. (See #7 on the device diagram). *If the device is already set to "Recording" mode but is off, momentarily set the switch to the right, and then to the left.*

**3.** Using an HDMI cable (not included), **connect your video source** (gaming system, DVD player, etc.) to the HD Video Capture Box. Plug it into the HDMI IN port (see #3 on the device diagram).

**4.** If there is a signal from the HDMI cable, **you should see video on the LCD screen.** If you want the HDMI signal to "pass through" to your TV, use another HDMI cable to connect your TV to the HDMI OUT port (see #4 on the device diagram).

**5**. **Plug in a MicroSD memory card** into the memory card slot on the HD Video Capture Box (see #2 in the device diagram). Make sure the gold contacts face down and toward you. *NOTE: Use a "Class 10" or higher card that is 128 GB or smaller.*

**6. To start recording,** press the "Record" **D** button on the HD Video Capture Box.

**7. If you'd like to pause recording at any point**, press the "Down" **button**. To

resume recording, press the "Down"  $\boxed{\blacktriangledown}$  button again.

**8. To stop recording and save the file onto the memory card**, press the "Record" button again.

9. **To play back recordings** on your device, press the "Mode" **B** button to go to "Playback" mode. You can press the "OK" **OK** button to play or pause a recording. You can use the "Right"  $\boxed{\blacktriangle}$  and "Left"  $\boxed{\blacktriangle}$  buttons to fast forward/rewind through the recording.

**10. To play back or transfer recordings to your PC or Mac**, push the mode switch on the top of the device to the right – "Transfer/Off" mode (see #7 on the device diagram). Remove the USB cable from the power adapter and use it to connect the device to your computer. The device will show up as a new storage drive on your computer. Browse the drive and go to the "Video" folder to find your recordings.

## **Settings Menu**

In "Recording" mode, you may open the device's main menu by pressing the "Settings/Menu" **button.** (Note: If you are actively recording, this button will turn on/off the device's LCD screen instead.)

 **Power Save** – If enabled, this feature will automatically turn off the device after the selected amount of time of no activity.

 **Quality** – Sets the quality of the recording: Super Fine, Fine, or Normal. (Bitrates of 22 Mbps, 17 Mbps, 14 Mbps respectively)

**Date/Time** – Sets the device date and time.

**Language** – Sets the language of the device.

**Date Stamp** – Turns on or off a date stamp on recorded videos.

**Scheduled Recording** – Schedules a one-time or daily recording.

**System** – Displays device and card info and allows you to do a factory reset.

**Format** – Allows you to format (completely erase) the inserted MicroSD card.

# **How To Switch To Recording/Playback/Transfer Modes**

*To switch to "Recording" mode:* Make sure the switch at the top of the device is set to "Recording" (left) mode. If the device is already on "Recording" mode but is off, first move the switch to "Transfer" mode momentarily (move it all the way to the right). Then, move the switch back to "Recording" mode (the left option) to turn on the device.

*To switch to or from "Playback" mode:* Have the device in "Recording" mode first. (See above). Then press the "Mode" button to switch to "Playback" mode. Press the "Mode" **b**utton again to return to "Recording" mode.

*To switch to "Transfer" mode:* To switch to "Transfer" mode (to transfer recordings to your computer), set the switch at the top of the device to "Transfer" mode (the rightmost option). Then connect the device to your PC or Mac using the USB cable.

# **How To Transfer Recordings To Your PC or Mac**

After you've made your recordings, here's how to transfer them to your computer.

- 1. Set the switch at the top of the device to "Transfer" mode (the right-most option)
- 2. Then connect the device to your PC or Mac using the USB cable.
- 3. The device will show up as a new storage (USB/SD) device on your computer.
- 4. Browse the device/drive and go to the "Video" folder.
- 5. Click and drag the files onto a folder on your PC or Mac.

# **How To Delete Recordings**

To delete a recording, first set the device to "Playback" mode (see previous page) and browse the "Video" folder.

From the list of recordings, select the recording you'd like to delete and press the "Settings/Menu" **button.** Follow the prompts on the screen.

# **How To Turn On/Off Screen While Recording**

To turn on or off the screen while recording (i.e. to save battery power), press the "Settings/Menu"  $\left(\bigoplus$  button while the device is actively recording. The device will continue to record in the background.

If enabled, the device's "Auto Off" feature will automatically turn the device off after 10- 30 minutes of non-use (i.e. if you are not actively recording). To enable or disable this function, press the "Menu/Settings" button in "Recording" mode (while not actively recording).

Note: if the device has completely turned off and you'd like to turn it on again, move the mode switch at the top of the device to the right and then back to the left.

# **Troubleshooting**

#### **1. The device is set to "Recording" mode, but the device is off. How do I turn the device on?**

Move the switch (on the top of the device) to "Transfer" mode momentarily (move it all the way to the right).

Then, move the switch back to "Recording" mode (the left option) to turn on the device.

If this does not work, make sure the device is charged and/or plugged in.

#### **2. The device appears to be on, but the LCD screen is completely blank.**

Press the "Menu/Settings"  $\boxed{\bullet}$  button to turn the screen back on. (To save battery power while recording, you can turn the screen off again by pressing the

"Menu/Settings"  $\left[ \bigoplus \right]$  button again while recording to turn the screen off.)

#### **3. The device LCD is on, and my video source is plugged in, but I just see a black or blue screen – there is no preview of my video on the screen.**

Please make sure the HDMI input is connected properly. Make sure your HDMI cable is plugged into the "IN" port on the HD Video Capture Box (not the "OUT" port). Try using a different HDMI cable and/or video source.

#### **4. When I play back the videos on the device (on the LCD or to a TV), the video quality isn't very good.**

The device plays back the recorded video at a limited quality. Once you transfer the recording to your computer and view it there, the recording will appear in its full quality.

#### **5. My recording split into several files, even though I made a single recording.**

The device has a 4 GB file size limit and will automatically split recordings that are larger than 4 GB into multiple files. If you'd like to combine these files into one, just download this free software: [www.mp4joiner.org](http://www.mp4joiner.org/)

#### **6. My MicroSD card isn't recognized by the device or won't work with it.**

Make sure your MicroSD is under 128 GB and is rated "Class 10" or higher. Please try another MicroSD card. We recommend using a fresh MicroSD card that has not been used in other devices before.

#### **7. The device is frozen.**

If the device has frozen, use an unfolded paperclip to press the reset button inside the reset hole in the back of the device. Then momentarily set the "Mode Switch" on the top of the device to the right – (Transfer/Off mode). Finally, set the "Mode Switch" on the top of the device back to the left – "Recording" mode.

#### **8. The device isn't recording.**

Please make sure your video source is connected properly. Please make sure a MicroSD memory card is inserted. Please make sure you are in "Recording" mode.

#### **9. My recordings don't show up on my PC or Mac when I plug in the device by USB.**

Make sure the switch at the top of the device is set to "Transfer" mode (the right-most setting). The device will appear as a new storage drive on your computer. Navigate to the drive and go to the "Video" folder.

#### **10. I have a question that isn't listed here, or need further support.**

No problem! Please email us at **support@clearclick.tech** with your order number, and we will get back to you as soon as possible.

# **Technical Specifications**

#### **Connections**

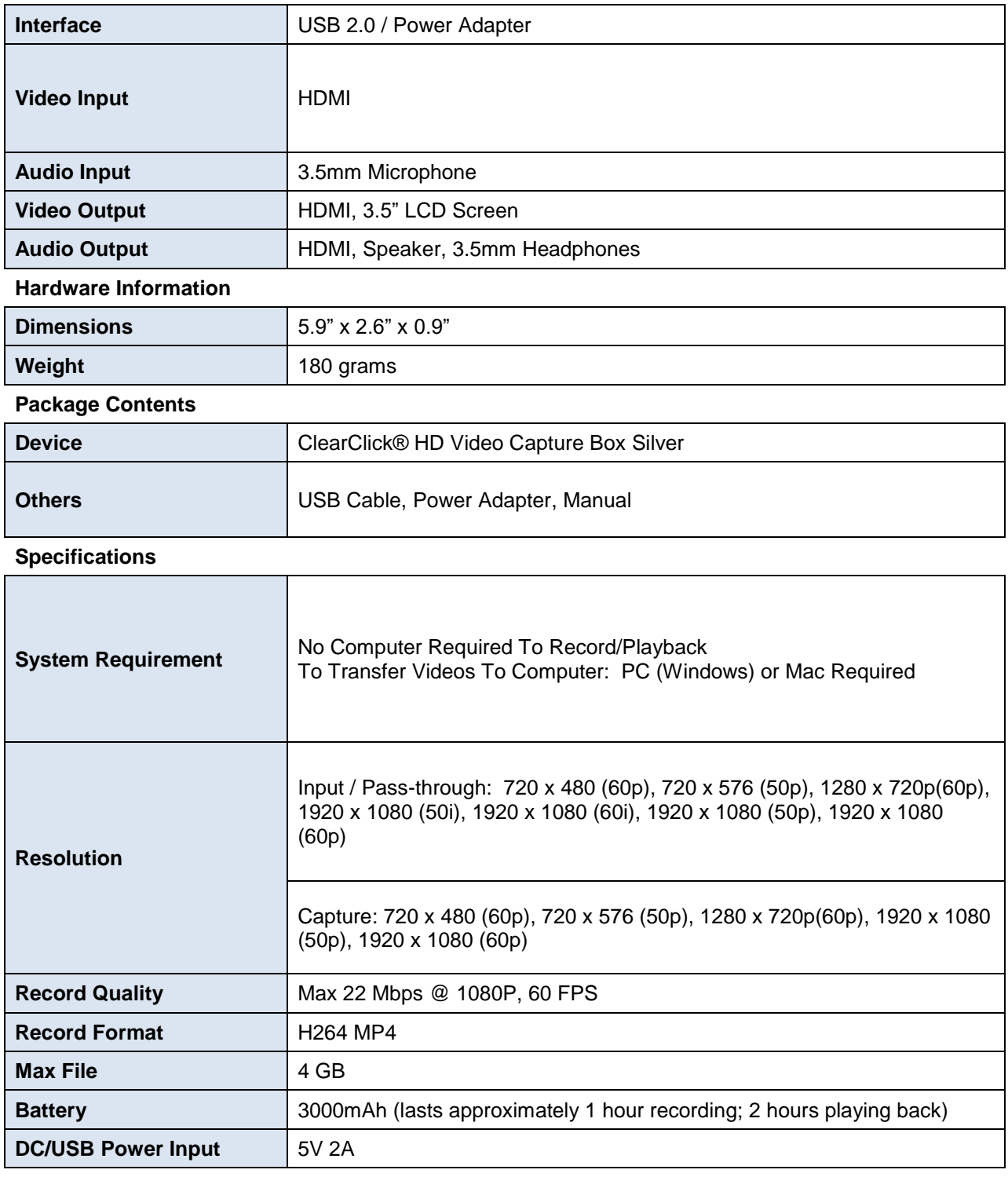

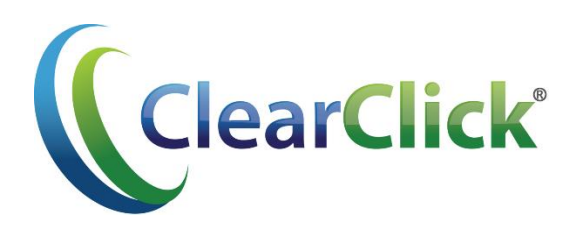

Website: [www.ClearClick.tech](http://www.clearclick.tech/) Email: support@clearclick.tech